# МИНИСТЕРСТВО НАУКИ И ВЫСШЕГО ОБРАЗОВАНИЯ РОССИЙСКОЙ ФЕДЕРАЦИИ

Федеральное государственное автономное образовательное учреждение высшего

# образования «НАЦИОНАЛЬНЫЙ ИССЛЕДОВАТЕЛЬСКИЙ ТОМСКИЙ ПОЛИТЕХНИЧЕСКИЙ УНИВЕРСИТЕТ»

**УТВЕРЖДАЮ** Директор ИШИТР Делей Сонькин Д.М. 2020 г.  $25)$  $\overline{\mathcal{K}}$  $06$ 

# РАБОЧАЯ ПРОГРАММА ДИСЦИПЛИНЫ **ПРИЕМ 2018 г.** ФОРМА ОБУЧЕНИЯ заочная

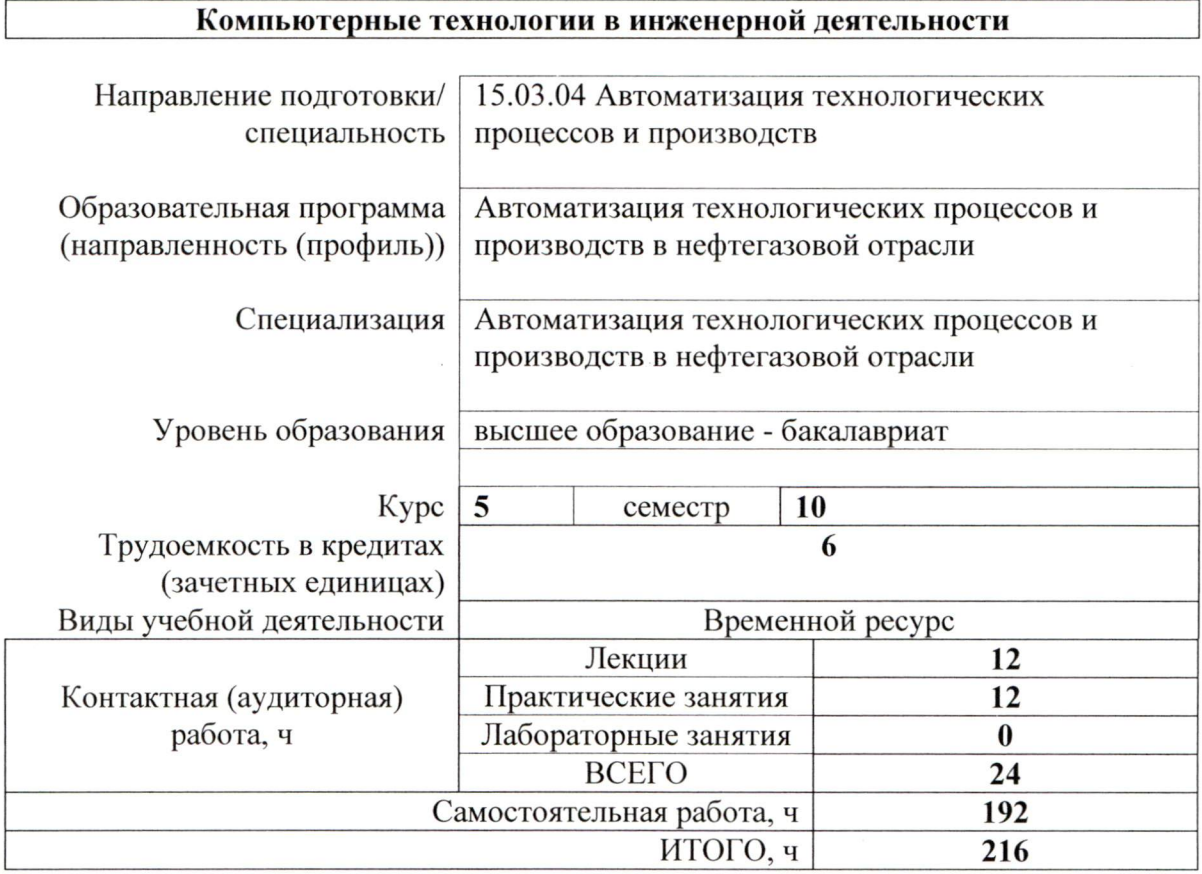

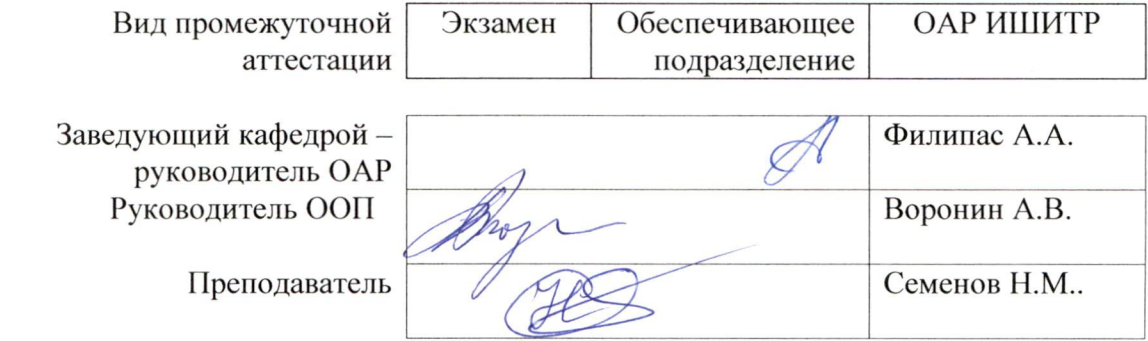

#### 1. Цели освоения дисциплины

Целями освоения дисциплины является формирование у обучающихся определенного (п. 6. Общей характеристики ООП) состава компетенций для подготовки к  $O<sub>O</sub>$ профессиональной деятельности.  $\overline{\phantom{a}}$ 

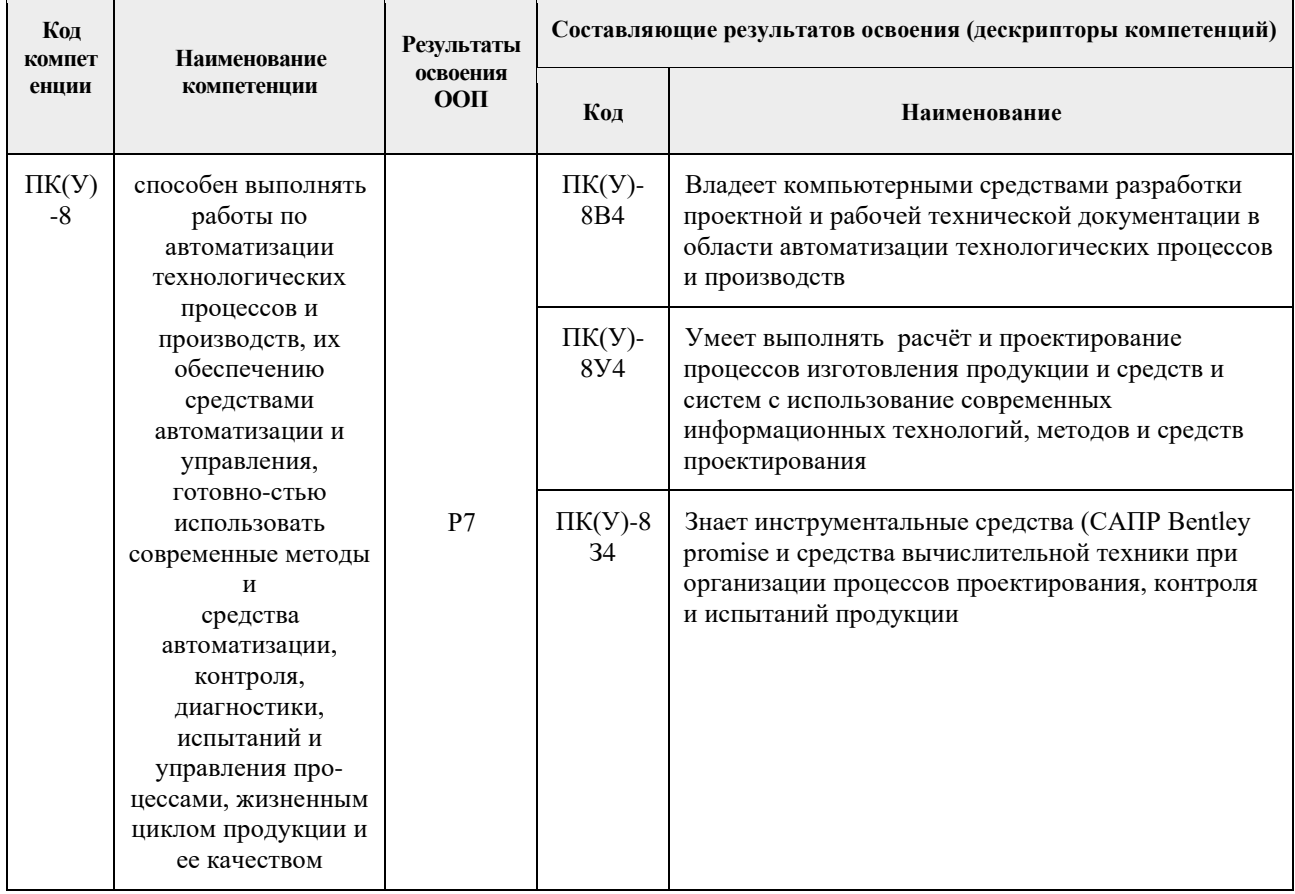

#### 2. Место дисциплины в структуре ООП

Дисциплина относится к вариативной части Блока 1 учебного плана образовательной программы.

## 3. Планируемые результаты обучения по дисциплине

После успешного освоения дисциплины будут сформированы результаты обучения:

![](_page_1_Picture_33.jpeg)

Оценочные мероприятия текущего контроля и промежуточной аттестации представлены в календарном рейтинг-плане дисциплины.

#### **4. Структура и содержание дисциплины**

![](_page_2_Picture_232.jpeg)

#### **Основные виды учебной деятельности**

Содержание разделов дисциплины:

**Раздел 1. Принципы построения модели и технология работы с приложением Stateflow математического пакета MATLAB**

Даётся технология создания блока управления: создание новой модели системы управления в Simulink или использование уже существующей модели; создание диаграммы в Stateflow; добавление к Stateflow-блоку интерфейса событий и данных; отладка модели; генерация С-кода.

Рассматриваются основные графические элементы диаграмм Stateflow: state (состояние); default transition (переход по умолчанию); history junction (переход в последнее активное состояние); connective junction (соединительный переход). Неявный графический элемент transition (переход). Простые и сложные состояния, параллельные и последовательные цепочки состояний.

Графически непредставимые элементы: data (переменные) и event (событие).

Элементы state и transition как основные элементы карты состояния. Запуск модели Simulink.

#### **Темы лекций:**

- 1. Системы управления в Simulink
- 2. Основные графические элементы диаграмм Stateflow

3. Элементы state и transition как основные элементы карты состояния. Запуск модели Simulink.

# **Раздел 2. Программа Bentley promis•e для разработки электротехнических систем контроля и управления**

Рассматриваются основные возможности и технология работы в программе.

Управление проектом. Проводник оборудования и материалов. Стандартизация проекта (тип штампа, требуемые атрибуты). Редактирование текста.

Трёхмерная монтажная панель. Префиксы и суффиксы для автоматической нумерации проводов. Автоматическое присвоение позиционных обозначений. Шаблоны присвоения позиционных обозначений символов и проводов.

Импорт блоков AutoCAD. Типы и шаблоны проводов. Режим компоновки монтажных панелей. Схема соединения внешних проводок. Трассы и жгуты проводов.

Генератор схем программируемых логических контроллеров. Генератор проекта для

упрощения создания аналогичного проекта. Проверка ошибок в режиме реального времени. Каталоги элементов.

Генератор отчётов. Конструктор отчётных форм (спецификация, ведомость материалов, монтажные таблицы, таблицы подключения внешних проводок, таблицы соединения внешних проводов…).

Редактор данных. Диспетчер кабелей. Диспетчер клеммных колодок. Графические монтажные схемы. Редактор графических схем. Ручная и автоматическая трассировка проводов.

#### **Темы лекций:**

- 1. Трёхмерная монтажная панель.
- 2. Импорт блоков AutoCAD.
- 3. Генератор схем программируемых логических контроллеров
- 4. Графические монтажные схемы. Редактор графических схем.
- 5. Программа promis-e V8i

#### **Темы практических занятий:**

- 1. Моделирование в Simulink системы поддержания уровня воды в концевом делителе фаз трубном (КДФТ).
- 2. Работа в подсистеме Stateflow.
- 3. Моделирование системы поддержания уровня воды с использованием Stateflow .
- 4. Создание в программе promis-e V8i собственного штампа.
- 5. Создание в программе promis-e V8i чертежа.
- 6. Создание в программе promis-e V8i шаблона присвоения позиционных обозначений.
- 7. Создание в программе promis-e V8i схемы соединения внешних проводок.
- 8. Создание в программе promis-e V8i компоновки монтажных панелей.
- 9. Создание в программе promis-e V8i схемы с программируемым логическим контроллером.

#### **5. Организация самостоятельной работы студентов**

Самостоятельная работа студентов при изучении дисциплины предусмотрена в следующих видах и формах :

– Работа с лекционным материалом, поиск и обзор литературы и электронных источников информации по индивидуально заданной проблеме курса;

– Работа в электронном курсе (изучение теоретического материала, выполнение индивидуальных заданий и контролирующих мероприятий и др.);

- Изучение тем, вынесенных на самостоятельную проработку;
- Поиск, анализ, структурирование и презентация информации;

 Выполнение домашних заданий, расчетно-графических работ и домашних контрольных работ;

Подготовка к лабораторным работам, к практическим и семинарским занятиям;

#### **6. Учебно-методическое и информационное обеспечение дисциплины**

#### **6.1. Учебно-методическое обеспечение**

#### **Основная литература**

- 1. Иванова, Г. С. Программирование : учебник / Г. С. Иванова. 3-е изд., стер. Москва: КноРус, 2017. — 426 с.: ил. — Текст : непосредственный.
- 2. Сухарев, М. В. Delphi. Полное руководство. Включая версию 2010 / М. В. Сухарев. Санкт-Петербург: Наука и техника, 2010. — 1035 с.: ил. + CD-R. — Текст : непосредственный. .
- 3. Белов, В. В. Программирование в Delphi: процедурное, объектно-ориентированное, визуальное: учебное пособие для вузов / В. В. Белов, В. И. Чистякова. - 2-e изд., стер. - Москва : Горячая линия-Телеком, 2014,2015. - 240 с.: ил. - Текст : электронный. - URL: <https://znanium.com/catalog/product/461013> (дата обращения: 22.06.2017). – Режим доступа: по подписке.

## **Дополнительная литература**

- 1. Авдеев, В. А. Интерактивный практикум по компьютерной схемотехнике на Delphi : учебное пособие / В. А. Авдеев. — Москва : ДМК Пресс, 2011. — 360 с. — ISBN 978-5- 94074-625-6. — Текст : электронный // Лань : электронно-библиотечная система. — URL: <https://e.lanbook.com/book/899> (дата обращения: 23.06.2017). — Режим доступа: для авториз. пользователей.
- 2. Фаронов, В. В. Delphi. Программирование на языке высокого уровня : учебник для вузов / В. В. Фаронов. — Санкт-Петербург: Питер, 2010. — 640 с.: ил. — Текст : непосредственный.

#### **6.2 Информационное и программное обеспечение**

Internet-ресурсы (в т.ч. в среде LMS MOODLE и др. образовательные и библиотечные ресурсы):

- 1. Сайт кафедры интегрированных компьютерных систем управления ТПУ.
- 2. Сайт [http://www.bentley.com](http://www.bentley.com/)

Лицензионное программное обеспечение (в соответствии с Перечнем лицензионного программного обеспечения ТПУ):

- 1. Пакет программ Microsoft Office
- 2. Математический пакет MATLAB с приложениями Simulink и Stateflow.
- 3. Программы promis-e V8i и MicroStation V8i Bentley Systems, Inc

Профессиональные базы данных и информационно-справочные системы доступны по ссылке: https://www.lib.tpu.ru/html/irs-and-pdb

#### **7. Особые требования к материально-техническому обеспечению дисциплины**

В учебном процессе используется следующее лабораторное оборудование для практических и лабораторных занятий:

![](_page_4_Picture_291.jpeg)

![](_page_5_Picture_268.jpeg)

Рабочая программа составлена на основе Общей характеристики образовательной программы по направлению 15.03.04 Автоматизация технологических процессов и производств, профиль / специализация «Автоматизация технологических процессов и производств в нефтегазовой отрасли » (приема 2018 г., заочная форма обучения).

Разработчики:

![](_page_5_Picture_269.jpeg)

Программа одобрена на заседании выпускающего Отделения автоматизации и робототехники (протокол № 6, от 5.06.2018 г.)

Заведующий кафедрой – руководитель ОАР

Заведующий кафедрой –<br>
руководитель ОАР<br>
к.т.н, доцент / Филипас А.А/

![](_page_6_Picture_95.jpeg)

![](_page_6_Picture_96.jpeg)